# CFW500 Quick Setup Guide

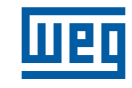

# Installation & Power Connections

Refer to user guide sect 3.

# Typical Control Connection

#### Example 1: 2 - Wire Start/Stop, Speed Potentiometer

| OFF<br>ON              |                |                 |                                       |                       |  |
|------------------------|----------------|-----------------|---------------------------------------|-----------------------|--|
| START/STOP             | 1              | DI1             | Digital input 1                       |                       |  |
| ON.<br>OFF<br>FWD/REV  | 3              | DI <sub>2</sub> | Digital input 2                       | Top<br>connection     |  |
|                        | 5              | DI3             | Digital input 3                       |                       |  |
|                        | $\overline{7}$ | DI4             | Digital input 4                       |                       |  |
|                        | 9              | $+24$ V dc      | 24 V dc power supply (150 mA)         | CFW500-IOS (standard) |  |
|                        | $\overline{c}$ | AO <sub>1</sub> | Analog output 1                       |                       |  |
|                        | $\overline{4}$ | <b>GND</b>      | connection<br>Bottom<br>Reference 0 V |                       |  |
|                        | 6              | AI 1            | Analog input 1                        |                       |  |
|                        | 8              | $+10V$ dc       | Reference + 10 V dc potentiometer     |                       |  |
| Speed<br>potentiometer |                | DIP<br>g.       | DIP SWITCH 1<br>Al1<br>mA             |                       |  |
| <b>PROG</b>            | <b>DEF</b>     | <b>User</b>     | <b>Description</b>                    |                       |  |
| P0220                  | $\overline{2}$ |                 | $Local/Remote = always remote$        |                       |  |
| P0222                  | $\mathbf{1}$   | 1               | Remote reference = Al1                |                       |  |
| P0226                  | 4              | $\overline{4}$  | $FWD/REV = DIX$                       |                       |  |
| P0227                  | 1              | 1               | Start/Stop remote = Dlx               |                       |  |
| P0231                  | $\overline{0}$ | $\overline{0}$  | $AI = speed$ reference                |                       |  |
| P0233                  | $\overline{0}$ | $\overline{0}$  | $Al1 = 0 - 10V$                       |                       |  |
| P0263                  | $\mathbf{1}$   | 1               | $DI1 = run/stop$                      |                       |  |
| 8<br>P0264             |                | 8               | $D12 = FWD/REV$                       |                       |  |
|                        |                |                 |                                       |                       |  |

Example 2: 3 - Wire Start/Stop, 4 - 20 mA Reference

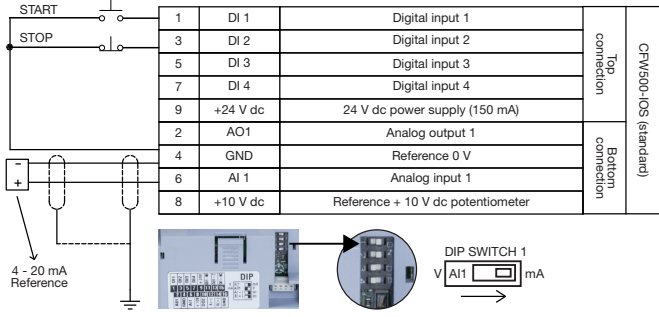

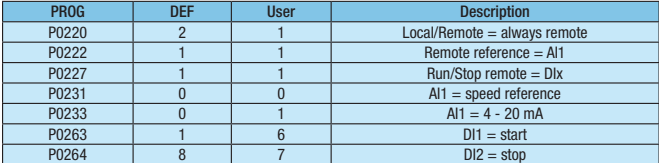

#### Example 3: 2 - Wire Start/Stop, Multispeed (4 Speeds)

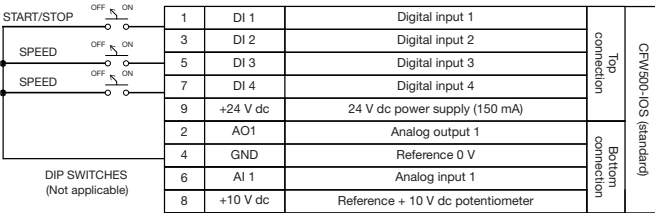

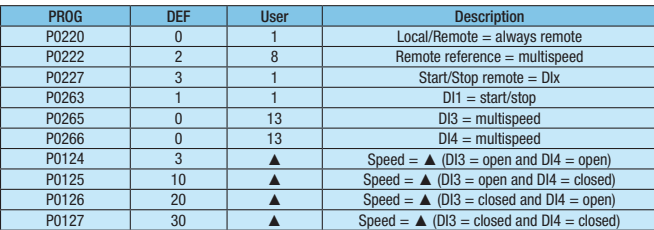

Note: ▲ Speed setting depends on application.

## Relay Output

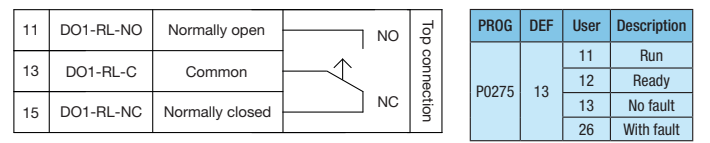

Note: for more advance functions, please refer to the the programming manual.

# Programming

### CFW500 Keypad

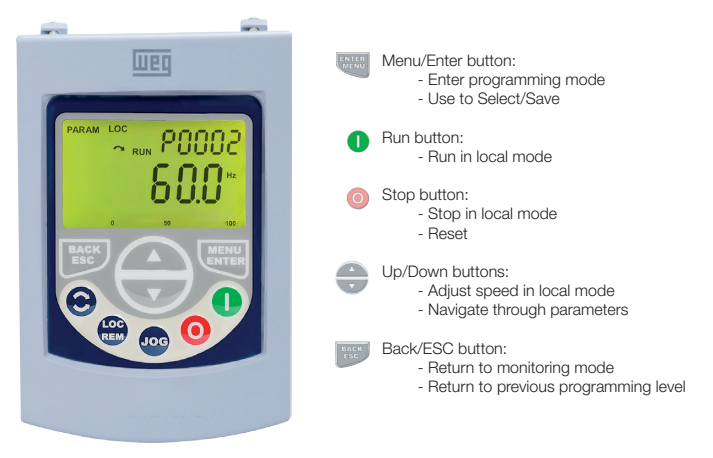

#### Oriented Start Up - STARTUP Group (Scalar - V/F Mode)

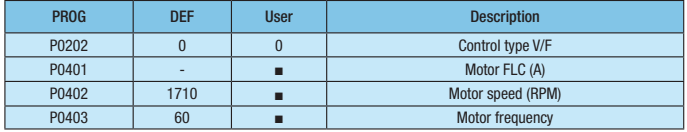

Note: set P0202 = 5 during oriented start-up for improved speed control and higher torque capacity at low speed (especially < 5 Hz). ■ Set as per motor nameplate data.

#### Motor Overload Settings - MOTOR Group

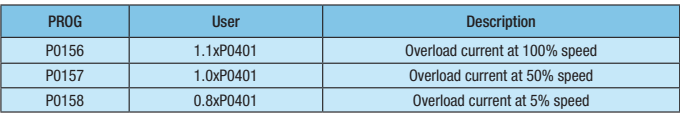

#### Basic Application - BASIC Group

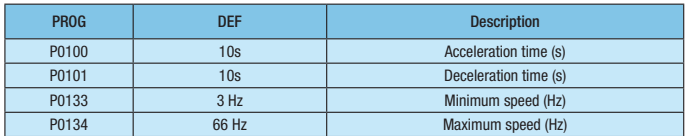

#### Changing Monitor Display Parameter

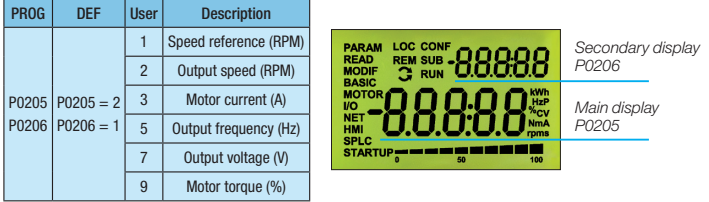

Note: for more advance functions, please refer to the programming manual (chapter 5.3).

#### Loading Factory Default Setting

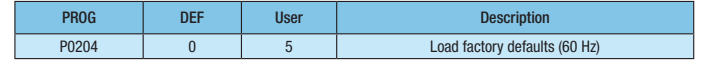